# **Opret en medarbejder som HR-medarbejder**

Denne vejledning gennemgår hvilke roller og ansvarsområder, der kan tildeles til en HR-medarbejder.

Først skal medarbejderen tildeles en datarolle. En datarolle er institutionsspecifik, hvilket vil sige at hver institution i SHR har en datarolle, og at man med denne rolle får adgang til udvalgte skærmbilleder og rapporter. For definere, hvilke data brugeren skal have adgang til forbindes datarolle med et ansvarsområde. Det vil sige, at HR-medarbejderen både skal have en datarolle og et ansvarsområde.

Som HR-medarbejder i et koncern fællesskab, kan man have et behov for adgang til flere institutioners data, i disse tilfælde skal den pågældende medarbejder derfor tildeles en datarolle samt et ansvarsområde pr. institution.

Opsætning af en HR-medarbejder består af tre dele:

- 1. Tildeling af roller
- 2. Tildeling af ansvarsområder
- 3. Oprettelse i HR Sag køen

Vejledningens afsnit

- A. Opbygning af et ansvarsområde hierarki
- B. Tildeling af roller
- C. Tildeling af ansvarsområder
- *D. Oprettelse i HR Sag køen*

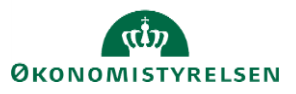

# **A. Opbygning af et ansvarsområde hierarki**

Lokal administrator kan ved oprettelse af en HR-medarbejder, angive i hvilke dele af organisationen denne medarbejder, skal kunne tilgå andre medarbejdere for og udøve personale administrative HR opgaver for. Det vil være muligt at kombinere flere ansvarsområder for forskellige afdelingshierarkier i organisationen, til den samme HR-medarbejder.

Desuden styrer ansvarsområdet hvilke medarbejdere, der får tilknyttet den pågældende HR-medarbejder, som HR-repræsentant i deres arbejdskontakter.

En lokal administrator kan uden videre tildele ansvarsområder (AOR) inden for den juridiske enhed, vedkommende selv sidder i. Hvis en lokal administrator har behov for at tildele AOR til yderligere enheder, fx hvis han er ansvarlig for en koncern, så kan han gøre dette på samme måde som andre AOR. Forskellen er dog, at bestillingen vil blive sendt til de globale administratorer, som tjekker om den lokale administrator er bemyndiget til at tildele det ønskede område, og enten godkender eller afviser bestillingen. Tildelingen vil derfor ikke slå igennem øjeblikkeligt som med AOR inden for egen juridiske enhed.

#### **Eksempler på opbygning af et ansvarsområde hierarki**

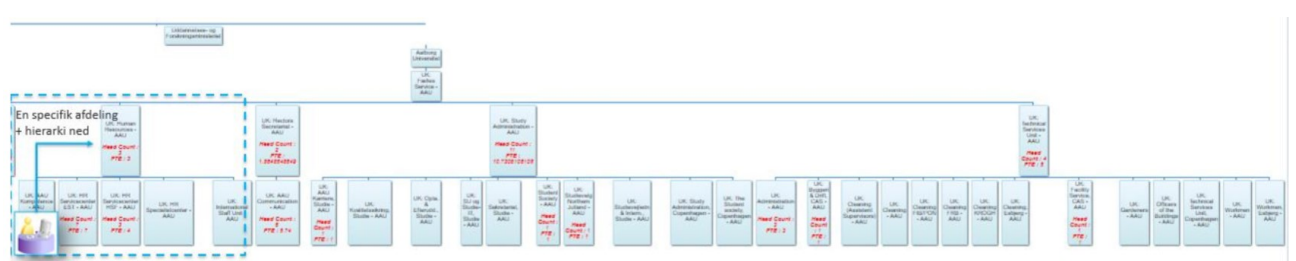

*Figur 1 - En specifik afdeling i organisationen og hierarkiet under denne.* 

I figur 1 tildeles der 1 ansvarsområde. Her angives den juridiske arbejdsgiver (eksempel Økonomistyrelsen), afdeling A som øverste organisation, samt medtagelse af øverste organisation.

Medarbejderen har herefter rettigheder til Afdeling A og hierarkiet under denne afdeling.

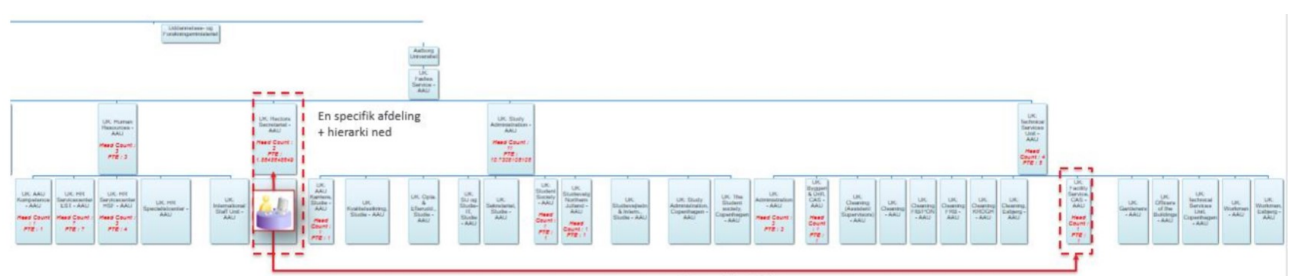

En specifik afdeling

*Figur 2- En specifik afdeling og hierarkiet under denne, samt en anden afdeling og hierarkiet under denne placeret andet sted i organisationshierarkiet.* 

I figur 2 tildeles der 2 ansvarsområder. I Ansvarsområde 1 angives den juridiske arbejdsgiver, afdeling A. I Ansvarsområde 2 angives den juridiske arbejdsgiver, samt afdeling B

Medarbejderen har herefter rettigheder til Afdeling A og B og hierarkiet under disse afdelinger.

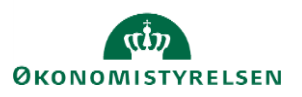

Ønsker en institution at en HR-medarbejder skal kunne tilgå samtlige medarbejdere, tildeles den pågældende medarbejder ansvarsområde for den øverste afdeling – dette er som regel direktionen.

Det er Lokal Administrator, der har rettigheder til at tildele dataroller og oprette ansvarsområder til HRmedarbejderen.

En HR-medarbejder, der skal udføre personaleadministration for en afdeling og hierarkiet under denne afdeling, skal tildeles følgende:

- *INST* AOR HR Administrator Organisation
- Et Ansvarsområde for den pågældende afdeling og hierarkiet under denne

Vær opmærksom på navngivning af ansvarsområdet, da god praksis og ensartethed her, gør det nemmere at få det fulde overblik.

Eksempel på god navngivning der indeholder detaljer om ansvarsområdet:

- **HR-medarbejder for Økonomistyrelsen Direktionen Hierarki**. HR-medarbejderens ansvarsområde dækker hele institutionen
- **HR-medarbejder for Økonomistyrelsen Afdeling XX Hierarki**. HR-medarbejderen har en afdeling og hierarkiet under denne som ansvarsområde

### **B. Tildeling af roller**

- 1. Naviger til **Min arbejdsstyrke**
- 2. Klik på **Vis flere** til venstre under Hurtige handlinger

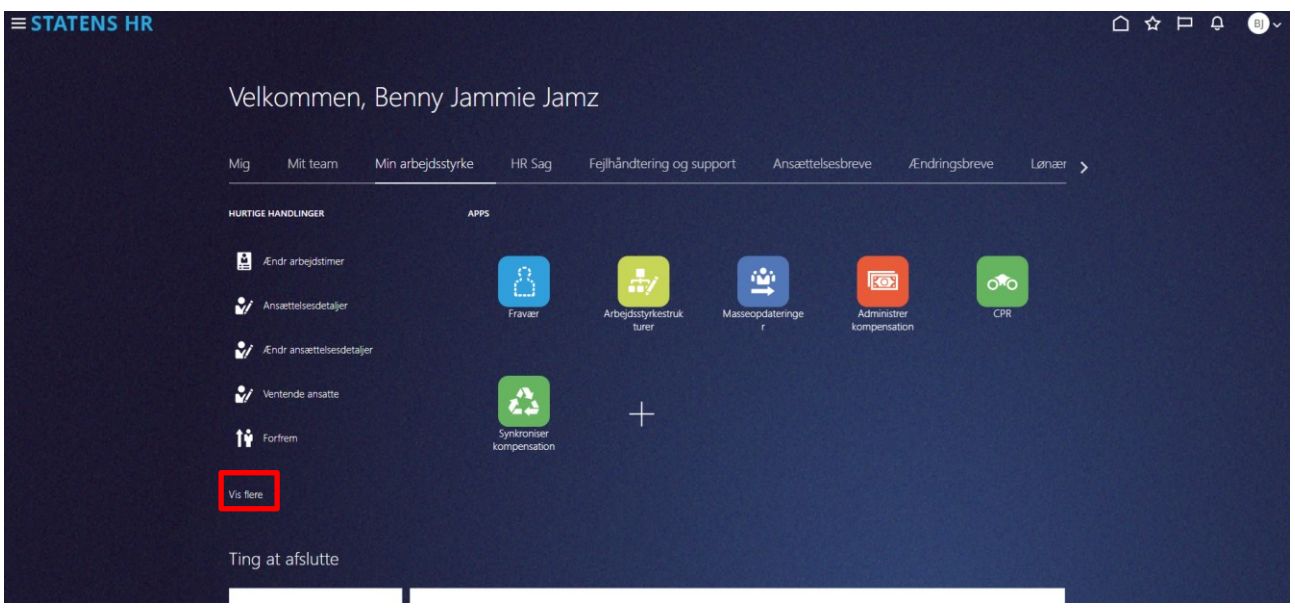

- 3. Klik på **Håndter brugerkonto**
- 4. Søg den medarbejder frem, som skal have tildelt rollerne
- 5. Tryk på **+Tilføj** under "rolleanmodninger"

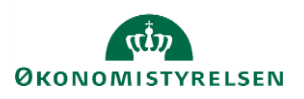

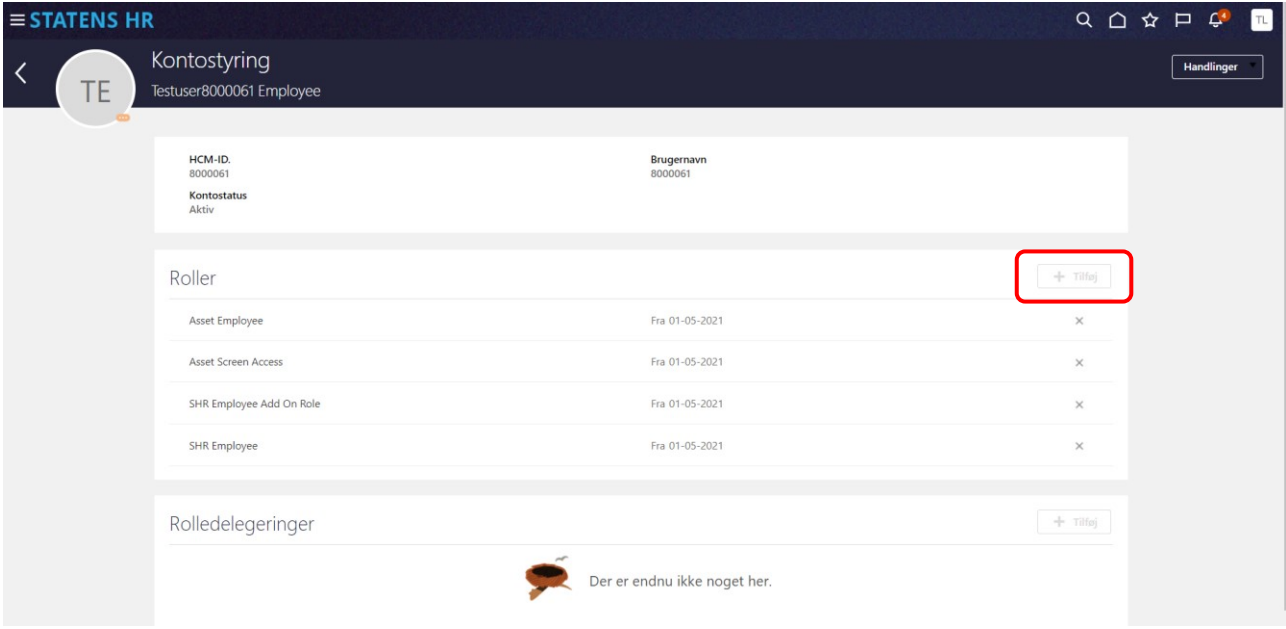

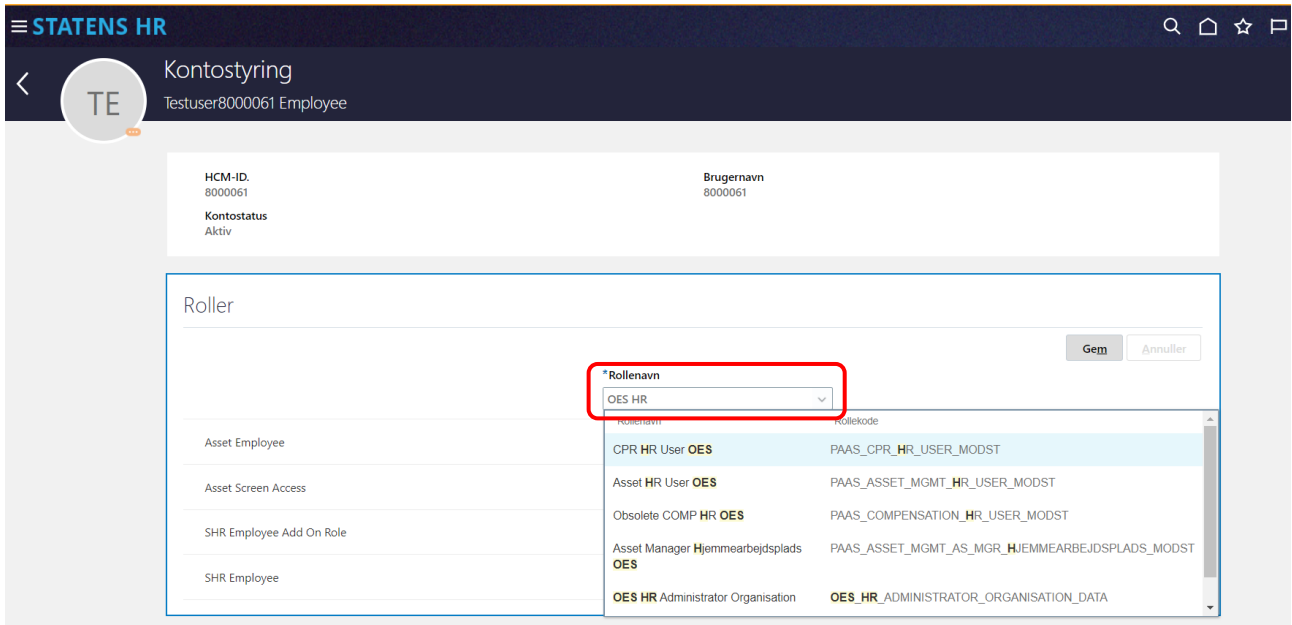

6. Søg og vælg den relevante rolle jf. skemaet nedenfor. Det røde X skal erstattes med institutionsforkortelsen.

#### Eksempelvis: OES for Økonomistyrelsen

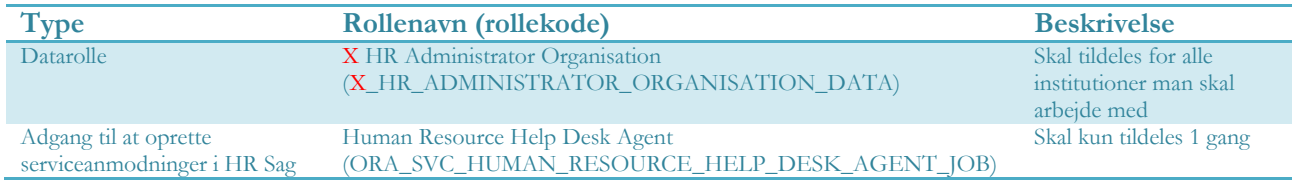

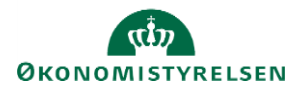

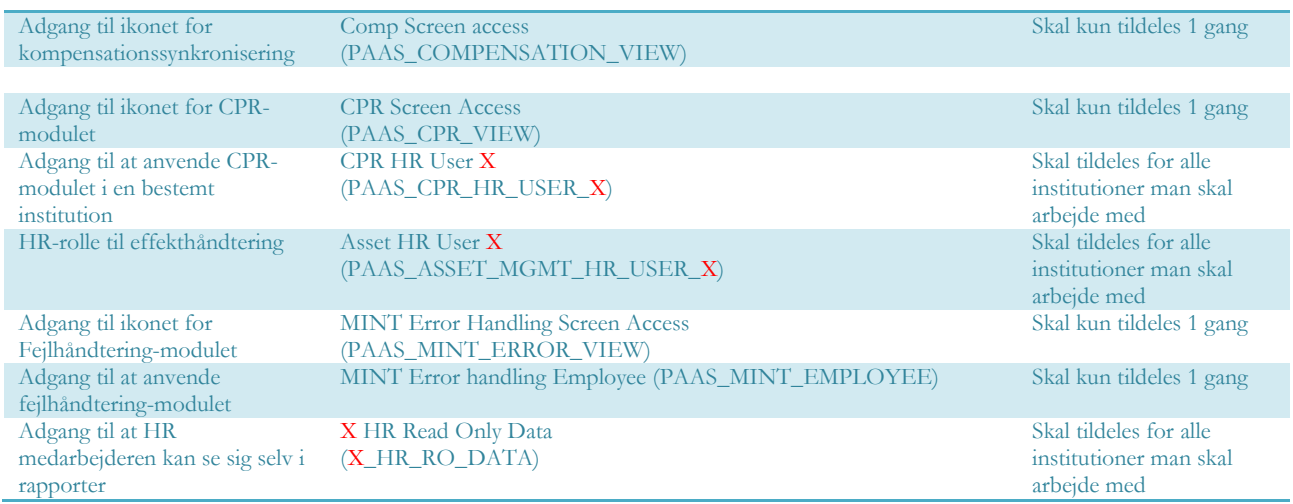

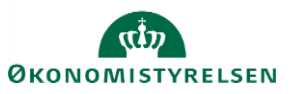

7. Klik på Gem.

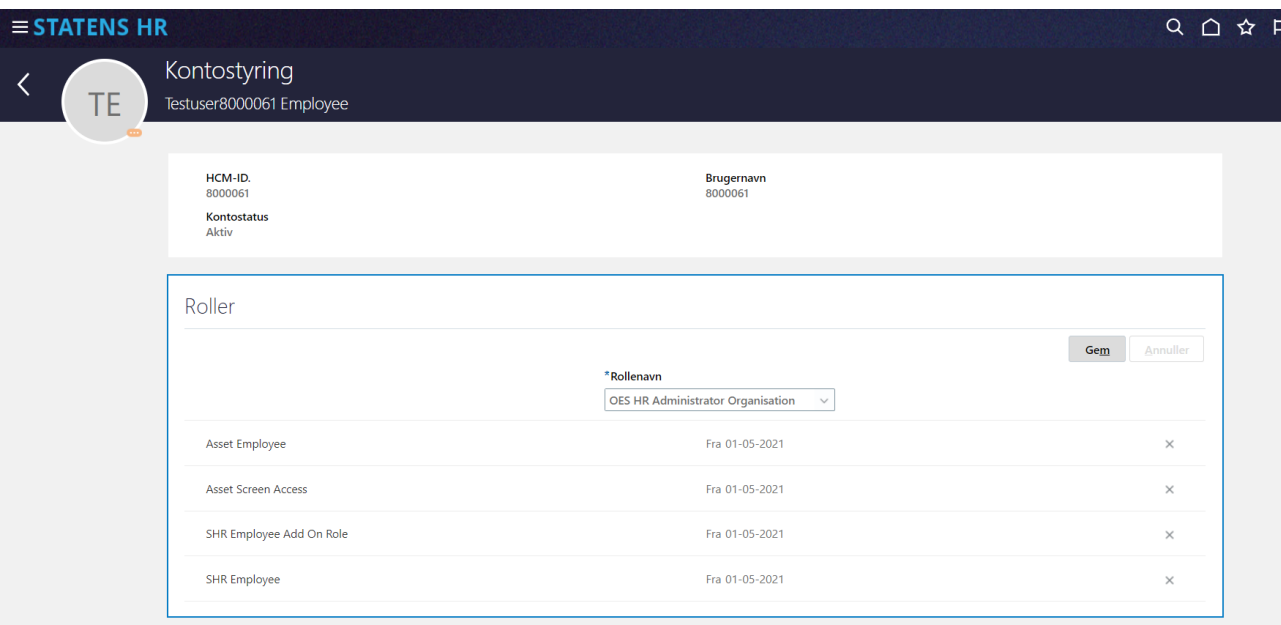

# **C. Tildeling af ansvarsområder**

- 1. Naviger til **Min arbejdsstyrke**
- 2. Klik på **Vis flere** til venstre under Hurtige handlinger

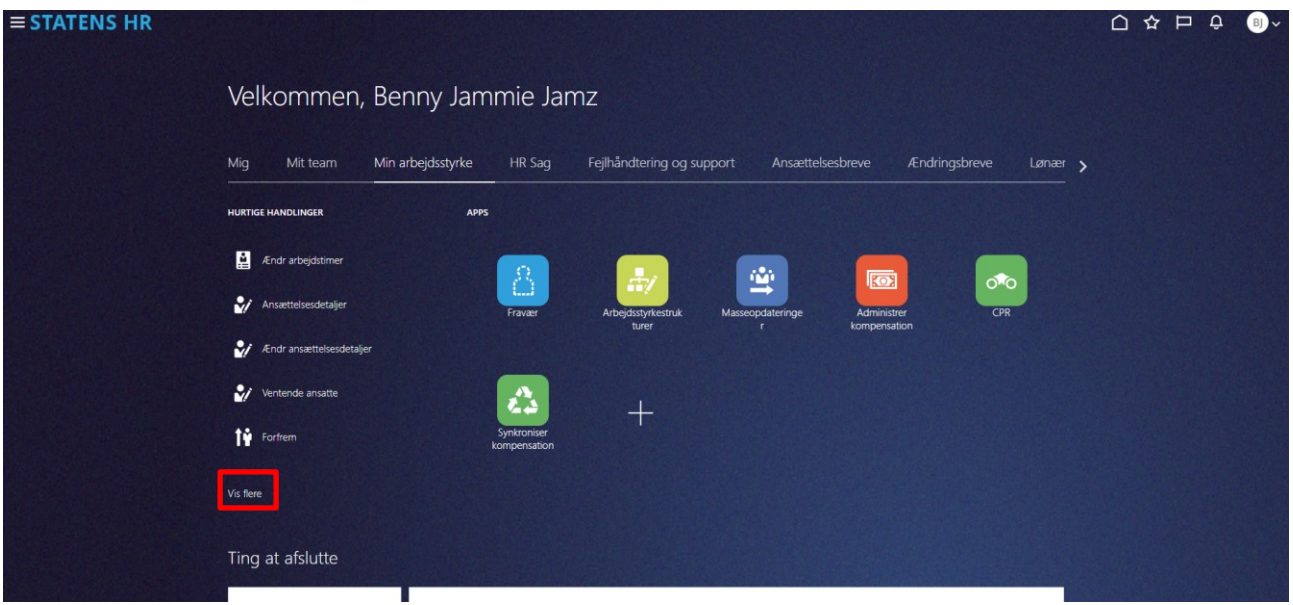

- 3. Klik på **Ansvarsområder**
- 4. Søg personen frem, som skal redigeres ansvarsområde på
- 5. Klik på **Tilføj**
- 6. Klik på **Ansvarsområde**

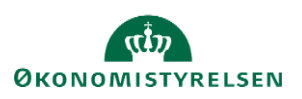

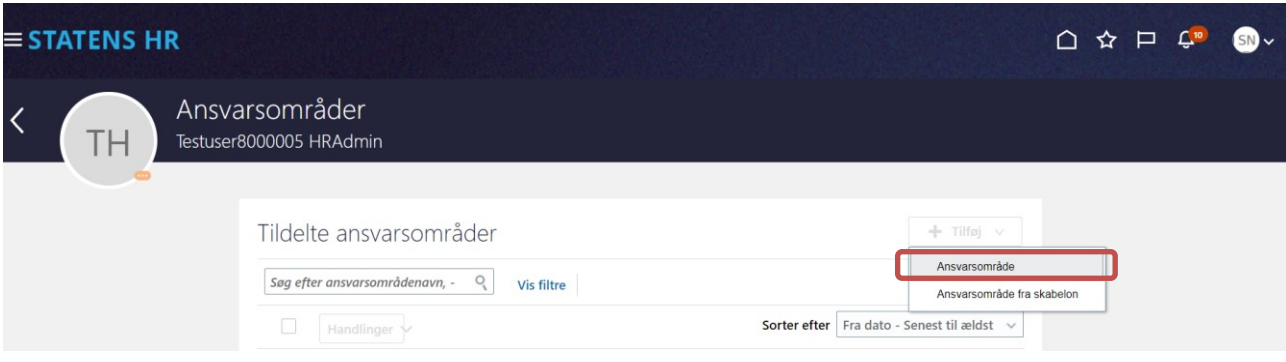

- 7. Angiv **Navn på ansvarsområde** (Vær opmærksom på navngivning som er beskrevet i det tidligere afsnit)
- 8. Vælg **Human Resources repræsentant** i feltet **Ansvarsområdetype**
- 9. Vælg **Godkendelse** i feltet **Usage**, så HR-medarbejderen kan godkende ændringer for sine kollegaer
- 10. Marker checkboksen **Medtag i arbejdskontakter,** hvis medarbejderne skal kunne se kontaktoplysninger på HR-repræsentant
- 11. Angiv en **Fra dato** som ansvarsområdet skal være tilgængeligt fra
- 12. Angiv evt. en **Til dato** som ansvarsområdet ikke længere skal være tilgængeligt fra, hvis denne kendes
- 13. Vælg **Aktiv** i feltet **Status**

OBS **Medtag i arbejdskontakter**: Som default er Arbejdskontakter udfyldt med flueben i "Medtag i arbejdskontakter". Det betyder, at hvis medarbejderne i Økonomistyrelsen tilgår løsningen og fremsøger deres arbejdskontakter, så vil HR-medarbejderen fremgå som Human Ressource-repræsentant.

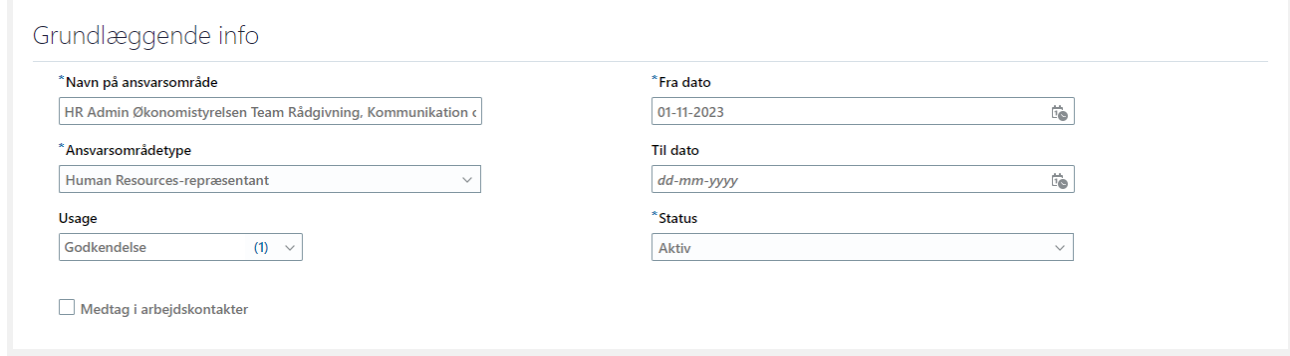

Dette har ingen betydning for HR-repræsentanten funktionelt, om denne vises eller ej for medarbejderne.

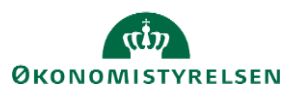

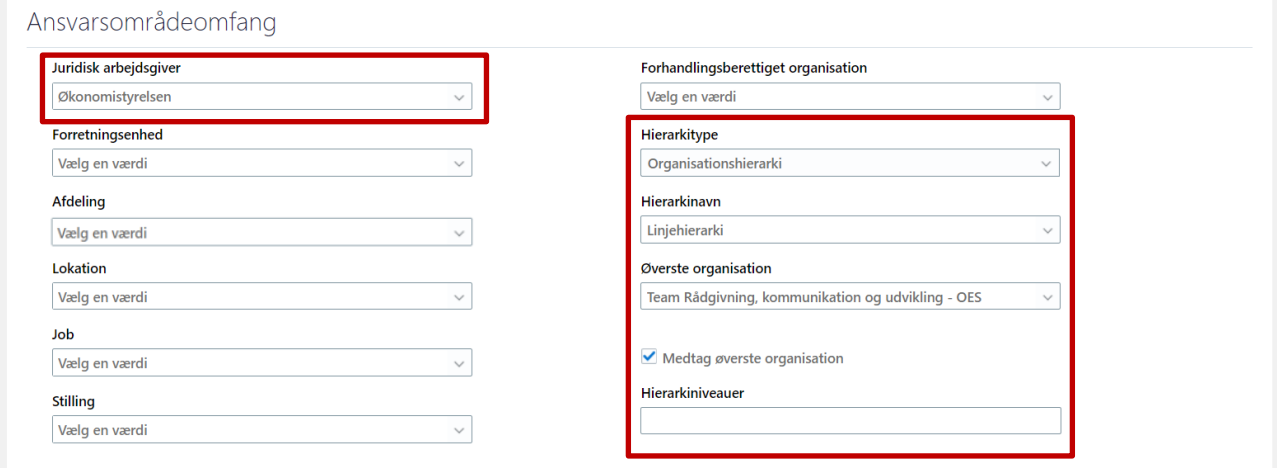

- 14. Vælg den pågældende institution i feltet **Juridisk arbejdsgiver**
- 15. Vælg **Organisationshierarki** i feltet **Hierarkitype**
- 16. Vælg **Linjehierarki** i feltet **Hierarkinavn**
- 17. Vælg den afdeling og det hierarki HR-medarbejderen skal kunne administrere i feltet **Øverste organisation**
- 18. Marker i checkboksen **Medtag øverste organisation**, hvis HR-medarbejderen skal kunne administrere medarbejderne i den valgte afdeling i step 16
- 19. Angiv evt. et **Hierarkiniveau** hvis du ønsker at HR- medarbejder kun skal se dele af et hierarki jf. afsnit A. Opbygning af et ansvarsområde hierarki figur 3.

Afslut med at afsende/gemme

### *D. Oprettelse i HR Sag køen*

*HR medarbejdere skal oprettes i HR Sag, så de kan oprette og modtage relevante serviceanmodninger. Dette kan dog ikke gøre lokalt, og der skal derfor oprettes en sag i serviceportalen [\(https://serviceportal.statens-adm.dk/\)](https://serviceportal.statens-adm.dk/) til supporten, og bedes om at få HR medarbejderen oprettet i HR Sag.* 

*Husk på disse sager at skrive "HR Sag" i feltet Kort beskrivelse, når du opretter sagen i serviceportalen.* 

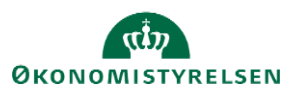